# **Pemanfaatan Aplikasi Android Sebagai Sarana Penunjang Kegiatan POSYANDU**

# **Yusuf Ismail Nakhoda1,\*, Aryuanto Soetedjo<sup>1</sup> , Kurnia Ilham Cipto Hartono<sup>2</sup>**

1 Program Studi Teknik Elektro S-1, Fakultas Teknologi Industri, Institut Teknologi Nasional Malang 2 Program Studi Teknik Informatika S-1, Fakultas Teknologi Industri, Institut Teknologi Nasional Malang \* E-mail: yusuf\_nakhoda@yahoo.com

**Abstrak.** Saat ini penggunaan smartphone sudah menjadi gaya hidup hampir di semua lapisan masyarakat. Ibu-ibu sudah terbiasa menggunakan smartphone Android untuk berkomunikasi melalui media sosial. Pada umumnya smartphone tersebut belum dimanfaatkan secara maksimal untuk kegiatan-kegiatan yang bersifat produktif. Makalah ini membahas pemanfaatan aplikasi Android untuk menunjang kegiatan Posyandu (Pos Pelayanan terpadu). Aplikasi yang dikembangkan dapat digunakan untuk menggantikan sistem administrasi Posyandu yang masih bersifat manual dan konvensional. Proses pencatatan data balita, jadwal imunisasi, dan perkembangan balita dapat dilakukan dengan mudah dan cepat menggunakan aplikasi Android pada smartphone. Dengan aplikasi ini, kegiatan administrasi di Posyandu menjadi lebih efisien dan sekaligus mendorong ibu-ibu untuk memanfaatkan smartphone dengan aplikasi-aplikasi yang lebih produktif.

**Kata Kunci:** Android, Balita, Imunisasi, Posyandu

# **1. Pendahuluan**

Posyandu (Pos Pelayanan Terpadu) merupakan salah bentuk Upaya Kesehatan Bersumber Daya Masyarakat (UKBM) yang dikelola dan diselenggarakan dari, oleh, untuk dan bersama masyarakat dalam penyelenggaraan pembangunan kesehatan, guna memberdayakan masyarakat dan memberikan kemudahan kepada masyarakat dalam memperoleh pelayanan kesehatan dasar untuk mempercepat penurunan angka kematian ibu dan bayi [1].

Dalam perkembangannya kegiatan Posyandu merupakan kegiatan rutin yang dilakukan ibu-ibu di lingkungan RT/RW/Kelurahan dan merupakan salah kegiatan yang berdampak positif bagi peningkatan kesehatan masyarakat khususnya Balita. Selain memberikan pelayanan kesehatan seperti imunisasi, kegiatan Posyandu ini juga mencakup kegiatan adminitrasi seperti pencatatan data berat dan tinggi Balita yang tertera pada kartu sehat, serta pencatatan aktivitas lainnya seperti konsultasi, pemberian imunisasi dan lain-lain.

Seiiring dengan perkembangan teknologi, berbagai sistem aplikasi komputer sudah dikembangkan untuk meningkatkan pelayanan administrasi Posyandu, seperti Sistem Informasi Data Balita [2], Sistem Informasi Posyandu berbasis OpenSource OpenMRS [3], dan aplikasi Posyandu menggunakan RFID [4].

Sistem Informasi Posyandu berbasis OpenMRS (Open Medial Record System) yang dikembangkan oleh [4] dilengkapi dengan pengaturan hak akses yang terdiri dari: Kader Posyandu, Petugas Gizi/Bidan, Kepala Puskemas dan Orangtua Balita. Dengan menggunakan SIP ini kader Posyandu dapat dengan mudah memasukkan data, menjadwal progam imunisasi dan pemantauan tumbuh kembang bayi, serta pelaporan kegiatan Posyandu.

Dengan semakin berkembangnya sistem berbasis Android, beberapa peneliti dan pengembang mulai mengembangkan Sistem Informasi Kesehatan yang berbasis Android seperti aplikasi penentuan satus gizi Balita [5], aplikasi informasi kesehatan ibu dan anak [6].

Makalah ini membahas aplikasi berbasis Android yang dikembangkan untuk membantu pelayanan administrasi Posyandu. Aplikasi yang dibuat dirancang sehingga memudahkan pemakai terutama kalangan ibu-ibu dalam mengoperasikan aplikasi ini melalui perangkat *Smartphone* atau *Tablet.*

# **2. Rancangan Sistem**

Rancangan aplikasi Posyandu diperlihatkan dengan diagram konteks pada Gambar 1. Seperti terlihat pada gambar, pemakai dari aplikasi ini adalah petugas Posyandu yang bertugas untuk memasukkan data balita baru maupun memperbarui data, serta melihat data yang sudah tersimpan.

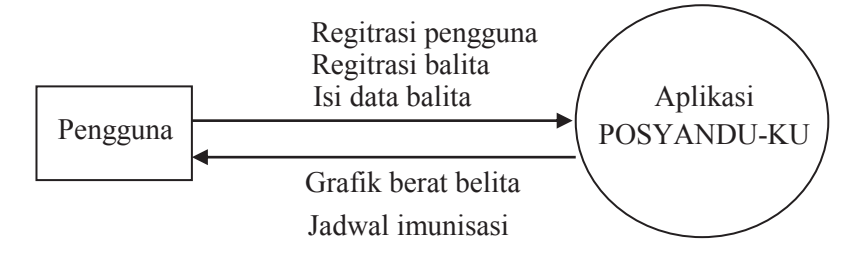

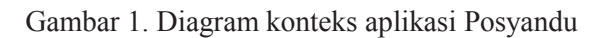

Aplikasi POSYANDU-KU terdiri dari lima menu utama, yaitu:

- Menu untuk registrasi pengguna
- Menu untuk registrasi balita
- Menu data balita
- Menu untuk melihat grafik berat balita
- Menu untuk melihat jadwal imunisasi.

Rancangan kelima menu tersebut di atas akan dibahas berikut ini.

# *2.1 Menu login/registrasi pengguna*

Menu registrasi pengguna digunakan untuk mendaftarkan pengguna dari aplikasi ini. Menu ini digunakan jika pengguna belum terdaftar sebagai pengguna aplikasi posyandu. Rancangan tampilan menu registrasi pengguna ini diperlihatkan pada Gambar 2(a). Sedangkan Gambar 2(b) memperlihatkan rancangan tampilan menu untuk login ke aplikasi.

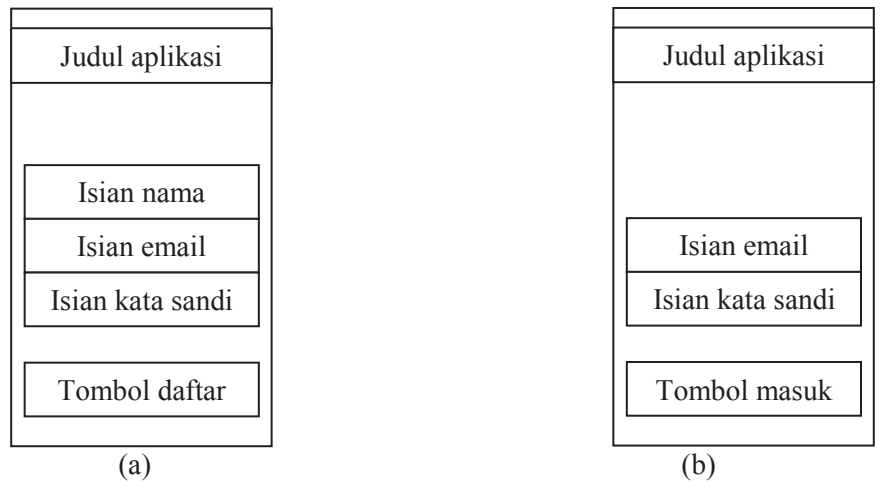

Gambar 2. (a) Rancangan tampilan menu registrasi pengguna; (b) Rancangan tampilan menu login.

# *2.2 Menu utama dan registrasi balita*

.

Menu utama merupakan menu yang digunakan untuk memilih mengisi data atau melihat data balita. Menu ini akan tampil ketika pengguna sudah login ke aplikasi. Rancangan tampilan menu utama diperlihatkan seperti pada Gambar 3(a). Salah satu pilihan menu di menu utama ini adalah menu registrasi balita yang digunakan untuk mendaftarkan balita ke aplikasi. Ketika masuk ke menu registrasi balita, maka pengguna dapat mendafatrakan nama balita yang belum ada pada sistem. Rancangan tampilan menu registrasi balita diperlihatkan pada gambar 3(b)

#### **SEMINAR NASIONAL INOVASI DAN APLIKASI TEKNOLOGI DI INDUSTRI (SENIATI) 2016 ISSN : 2085-4218**

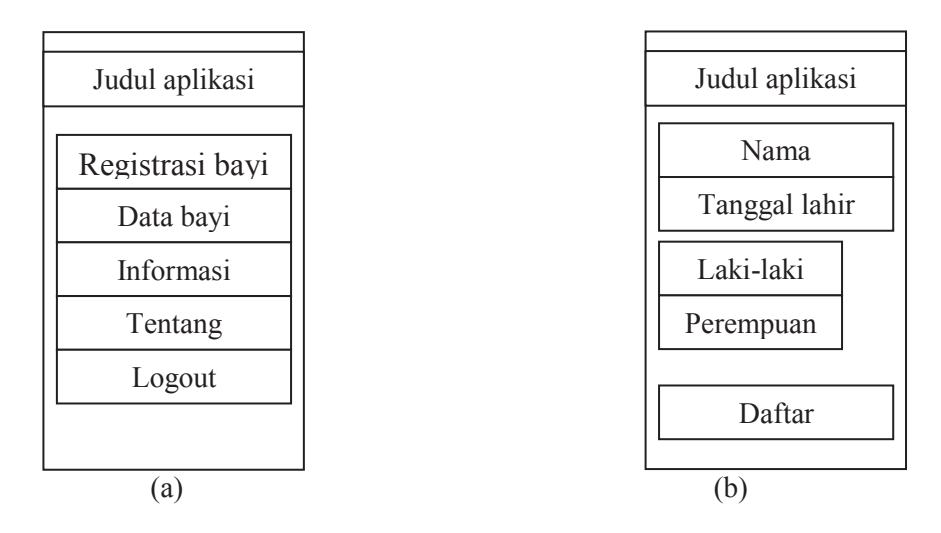

Gambar 3. (a) Rancangan tampilan menu utama; (b) Rancangan tampilan menu registrasi balita.

# *2.3 Menu data balita*

.

.

Menu data balita digunakan untuk melihat data balita yang sudah tersimpan di aplikasi. Data balita ini meliputi nama dan tanggal lahir. Jika kita klik pada nama balita yang diinginkan, maka akan tampil data balita yang lebih lengkap dan menu pilihan berikutnya yang dapat dipilih, yaitu menu grafik berta dan jadwal imunisasi. Rancangan menu data balita ini diperlihatkan pada Gambar 4(a) dan (b).

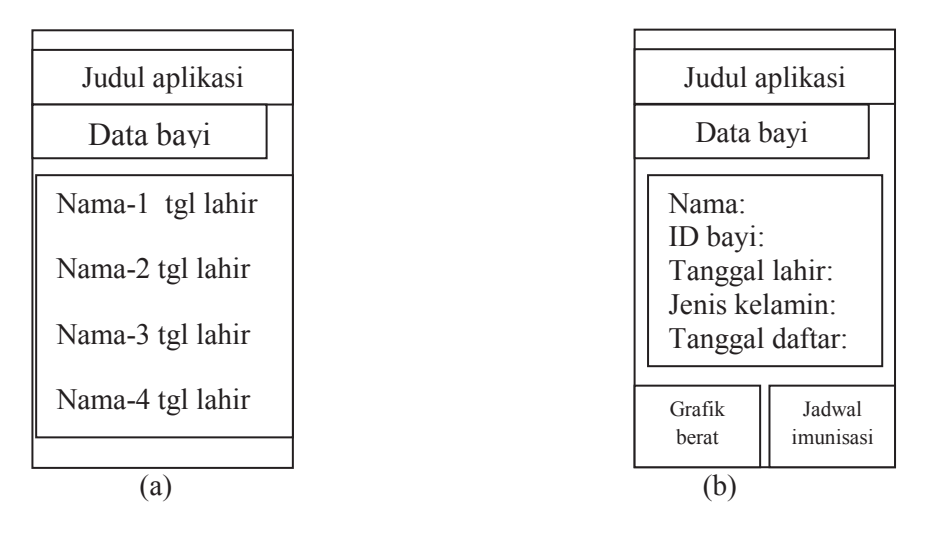

Gambar 4. (a) Rancangan tampilan awal data balita; (b) Rancangan tampilan menu data balita.

# *2.4 Menu lihat grafik berat balita*

Menu lihat grafik berat balita digunakan untuk melihat grafik perkembangan berat balita. Menu ini akan tampil jika tombol grafik berat pada menu data balita (Gambar 4(a) ditekan. Rancanga tampilan menu grafik berat balita diperlihatkan pada Gambar 5 (a).

# *2.5 Menu lihat jadwal imunisasi*

Menu lihat jadwal imunisasi digunakan untuk melihat jadwal imunisasi untuk setiap balita. Seperti halnya menu grafik berat, menu ini akan muncul jika tombol jadwal imunisasi (Gambar 4(b)) ditekan. Rancangan tampilan menu jadwal imunisasi diperlihatkan pada Gambar 5(b).

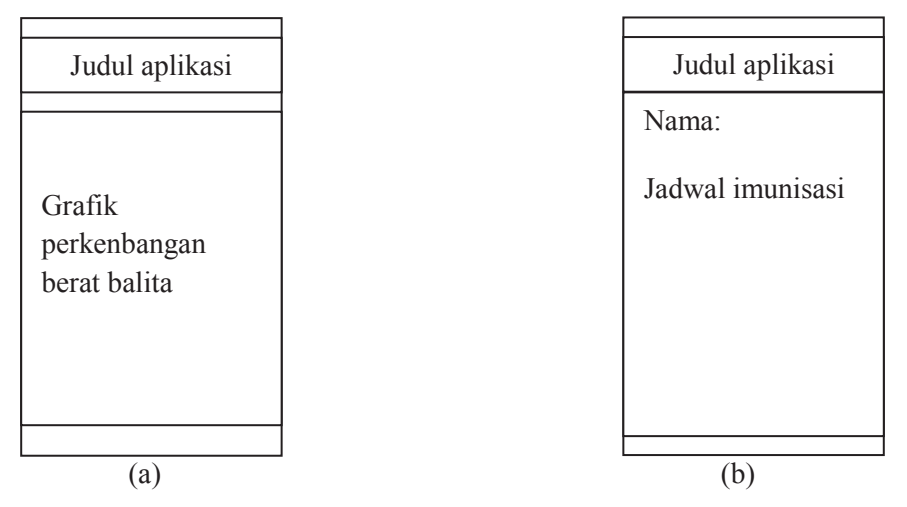

Gambar 5 (a) Rancangan tampilan grafik berat; (b) Rancangan tampilan jadwal imunisasi.

# **3. Implementasi**

.

Rancangan aplikasi Posyandu sudah diimpelmentasikan dan diuji coba pada berbagai Smartphone Android. Aplikasi ini dapat berjalan dengan baik sesuai dengan yang diharapkan. Aplikasi POSYANDU-KU ini berukuran 600KB dan dapat diinstall dengan mudah di setiap Smartphone dengan sistem operasi Android.

Pada saat aplikasi dijalankan maka akan tampil menu awal yang berisi gambar logo aplikasi disertai tulisan POSYANDU-KU seperti terlihat pada Gambar 6(a). Selanjutnya jika layar disentuh/ditekan maka akan muncul menu untuk login ke aplikasi seperti terlihat pada Gambar 6(b). Jika pengguna sudah terdaftar, maka pengguna bisa login dengan memasukkan alamat email dan kata sandi. Jika pengguna belum terdaftar, maka pengguna dapat mendaftar dengan menekan tombol/menu daftar sehingga tampil menu pendaftaran seperti terlihat pada Gambar 6(c).

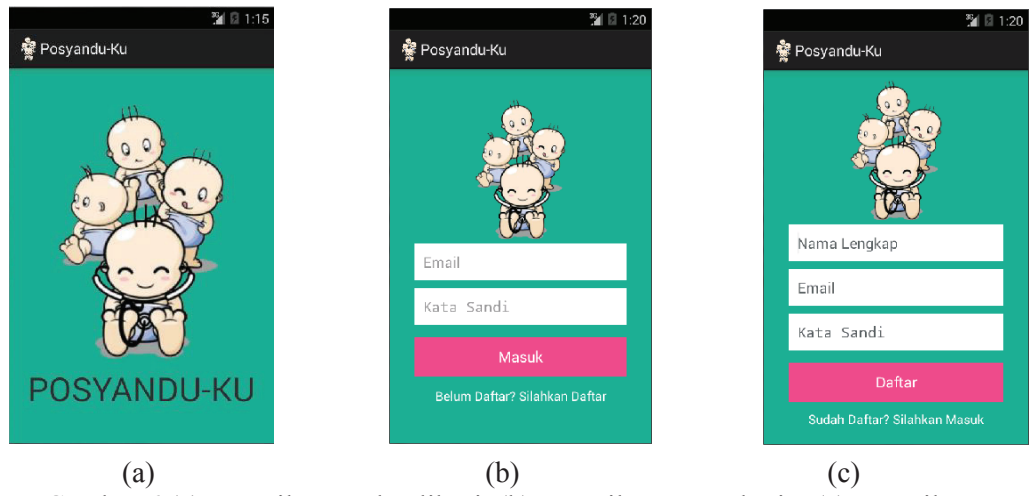

Gambar 6 (a) Tampilan awal aplikasi; (b) Tampilam menu login; (c) Tampilan menu regristrasi pengguna.

Jika pengguna berhasil login ke aplikasi, maka akan tampil menu utama seperti terlihat pada Gambar 7(a). Pada menu utama ini, jika pengguna menekan tombol registrasi bayi maka akan tampil menu untuk pendaftaran balita yang belum terdaftar seperti telihat pada Gambar 7(b). Untuk mendaftarkan balita, pengguna memasukkan data nama, tanggal lahir balita dan jenis kelamin.

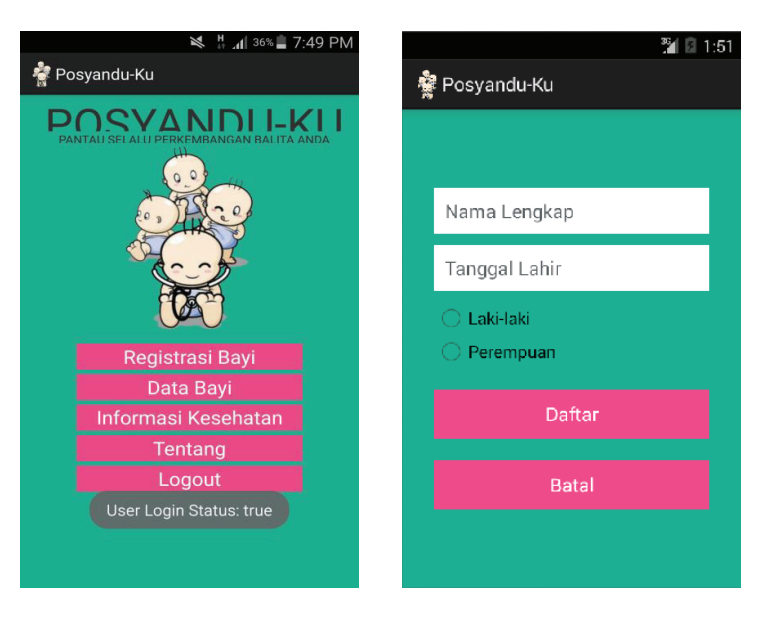

(a)  $(b)$ Gambar 7 (a) Tampilan menu utama; (b) Tampilam menu registrasi balita.

Dari menu utama, pengguna dapat melihat data balita yang sudah terdaftar dengan menekan tombol data bayi sehingga muncul tampilan data balita seperti pada Gambar 8(a). Untuk melihat data balita lebih lengkap, pengguna hanya perlu menekan/menyentuh layar pada nama balita yang diinginkan, sehingga akan tampil dat abalita lengkap seperti pada Gambar 8(b).

|                      | 图 1:38                             | Ξ    |                                                                             | $\leq$ $\frac{11}{11}$ 32% 3:34 PM |
|----------------------|------------------------------------|------|-----------------------------------------------------------------------------|------------------------------------|
| <b>餐 Posyandu-Ku</b> |                                    |      | <b>●</b> Posyandu-Ku                                                        |                                    |
| <b>DATA BAYI</b>     |                                    |      | DATA BAYI                                                                   |                                    |
| Doni<br>Kurnia Ilham | Januari 13,<br>2016<br>Januari 14, | Ardi | <b>O</b> Data Bayi                                                          |                                    |
| Imron                | 2016<br>Januari 10,<br>2016        | Ur   | Nama: Indra<br>ID bayi: 20<br>Tanggal Lahir: 2015-01-01                     |                                    |
| Karina               | Januari 04,<br>2016                | Ür   | Jenis Kelamin : Laki-laki<br>Umur: Umur Bulan<br>Tanggal Daftar: 2016-02-02 |                                    |
| Irma                 | Januari 14.<br>2016                |      | 12:52:18                                                                    |                                    |
| Jaka                 | Januari 14,<br>2016                |      | Grafik Berat Bayi                                                           | Jadwal Imunisasi                   |
| Rudi                 | Januari 14,<br>2016                |      |                                                                             |                                    |
| Munir                | November 01,                       |      |                                                                             |                                    |

Gambar 8 (a) Tampilan data balita yang terdaftar; (b) Tampilam data balita per anak.

Dari menu data balita per anak, pengguna dapat melihat grafik perkembangan berat atau jadwal imunisasi dengan menekan tombol yang berda di bawah. Tampilan grafik berat balita diperlihatkan pada Gambar 9(a). Sedangkan tampilan jadwal imunisasi diperlihatkan pada Gambar 9(b).

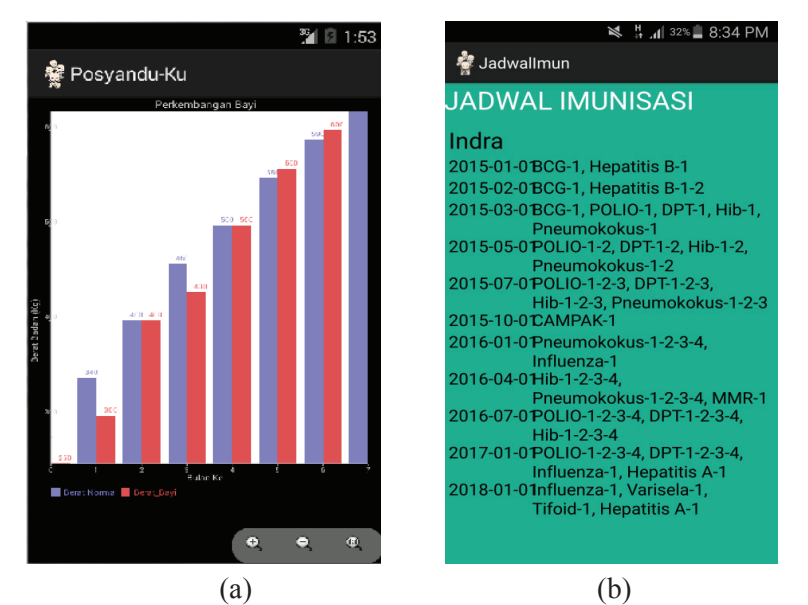

Gambar 9 (a) Tampilan grafik berat balita; (b) Tampilam jadwal imunisasi.

# **4. Kesimpulan**

Aplikasi berbasis Smartphone Android untuk penunjang administrasi Posyandu dapat dijalankan dengan mudah untuk membantu petugas posyandu memasukkan data dan melihat data balita. Aplikasi yang dikembangkan saat ini masih sederhana untuk memasukkan dan melihat data kesehatan balita yang bersifat umum, seperti berat badan dan jadwal imunisasi.

Aplikasi ini dapat dikembangkan lebih lanjut untuk memasukkan data balita yang lebih lengkap dan detil. Selain itu aplikasi dapat dikembangkan juga aplikasi yang diperuntukkan bagi ibu balita untuk memantau perkembangan anaknya.

# **5. Daftar Referensi**

- [1] *Pedoman Umum Pengelolaan Posyandu*,Departemen Kesehatan RI, 2006,
- [2] W. Mulyani, B.E. Purnama, I.U. Wardati, "Pembangunan Sistem Informasi Balita Pada Posyandu Desa Ploso Kecamatan Punung Kabupaten Pacitan," *International Journal on Networking and Security*, Vol. 2, No. 4, 2013.
- [3] Y. Rahmawati, E. Rachmani, E. Kartikadharma, "Desain Sistem Informasi Posyandu Berbasis Open Source di Posyandu Permata Ibu Kumai Hulu, Kab. Kotawaringin Barat, Kalimantan Tengah, " *Prosiding Forum Informatika Kesehatan Indonesia*, No.1, 2013.
- [4] D. Eridani, E.D. Widianto, "Simulasi Aplikasi Posyandu Berdasarkan Konsep RFID," *Jurnal Sistem Komputer*, Vol. 4, No. 2, 2014.
- [5] M. Dianingrum, A. Suryanto, "Penentuan Status Gizi Balita Berbasis Android Menggunakan Metode AHP", *JUITA*, Vol. 3, No. 1, 2014.
- [6] T. Wicaksono, "Perancangan Aplikasi Informasi Kesehatan Ibu dan Anak Berbasis Android," Tugas Akhir Jurusan Teknik Informatika STMIK AMIKOM Yogyakarta, 2012.